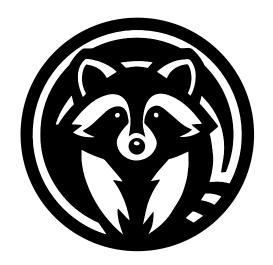

# **TRASH PANDA QUAD**

# **User Manual**

| Modes                                                                                                    | Connections |   |
|----------------------------------------------------------------------------------------------------|-------------|---|
| Mode 1: Manual Mode                                                                                                    | Modes       | 3 |
| Mode 2: Preset Mode3Preset Save Procedure4Mode 3: MIDI Mode4Calibration Procedure4MIDI Implementation5Controlling the Expression Outputs5Controlling Active Expression Outputs5LFO Waveforms6LFO Speed6LFO Range and Offset7MIDI Channel7Control Voltage (CV)8 |             |   |
| Preset Save Procedure                                                                                                    |             |   |
| Mode 3: MIDI Mode                                                                                                    |             |   |
| Calibration Procedure                                                                                                    |             |   |
| MIDI Implementation                                                                                                    |             |   |
| Controlling the Expression Outputs                                                                                                    |             |   |
| Controlling Active Expression Outputs 5  LFO Waveforms 6  LFO Speed 6  LFO Range and Offset 7  MIDI Channel 7  Control Voltage (CV) 8                                                                                                    | ·           |   |
| LFO Waveforms       6         LFO Speed       6         LFO Range and Offset       7         MIDI Channel       7         Control Voltage (CV)       8                                                                                                    |             |   |
| LFO Speed                                                                                                    |             |   |
| LFO Range and Offset                                                                                                    |             |   |
| MIDI Channel                                                                                                    | ·           |   |
| Control Voltage (CV)                                                                                                    |             |   |
| - , ,                                                                                                    |             |   |
|                                                                                                    |             |   |

The *Oscillator Devices Trash Panda Dual* is a MIDI controllable expression pedal splitter. Plug an expression pedal into the expression input and control up to four effects pedals with it. Either control one pedal at the time in manual mode, or control several pedals at a time with different tapers in preset mode. When using MIDI every expression output can be controlled individually and the *Trash Panda Quad's* internal LFO can drive the expression outputs with 3 different waveforms, synced to MIDI clock.

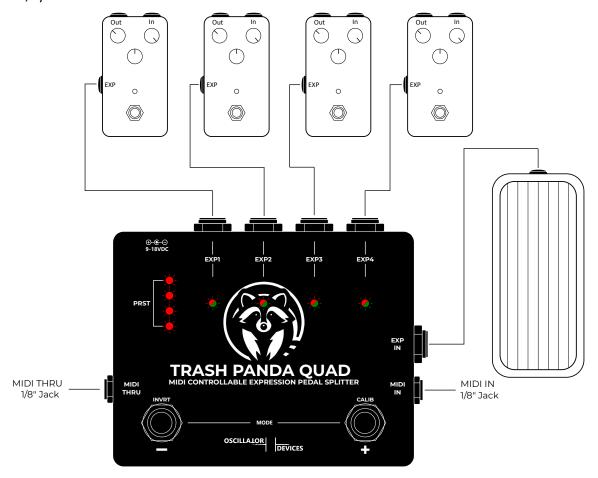

## **Connections**

180mA.

- **EXP1/2/3/4:** Expression outputs. 1/4" stereo jack sockets wired like a standard expression pedal with a 50k potentiometer and thus will fit most common pedals. Every *EXP* has a corresponding dual color LED to represent the state of the expression output. It lights green in the heel position, shifts to orange in the middle position and gradually fades to red towards the toe position.
- **EXP IN:** The expression pedal input. Connect a standard expression pedal (resistance does not matter) here to directly control one or more of the expression outputs.
- Power Supply: 9-18V. 2.1mm barrel connector, center negative. This corresponds to the standard "Boss-Style" power supply. Current consumption maximum
   MIDI TRS Type-A
- MIDI In/Thru: 1/8" stereo jack sockets according to MIDI standard for MIDI TRS (MIDI TRS-Type A).

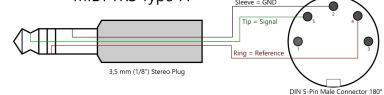

Please disconnect all devices from the power supply, before making any connections.

Caution: Under no circumstances should there be more than +5V or negative voltages be applied to any expression socket.

## Modes

The *Trash Panda Quad* has three main modes. By pressing and holding both footswitches, you can switch between *Manual Mode* and *Preset Mode*. By unplugging the expression pedal at the expression input, you automatically enter the *MIDI Mode*. Regardless, MIDI commands can be sent in every mode.

Choose *Manual Mode* for quick and easy expression pedal splitting. *Preset Mode* is for more sophisticated setups, with choice of different tapers (see section Preset Save Procedure) and access to more than one expression output at a time.

#### **Mode 1: Manual Mode**

When the preset LEDs show the position of the expression pedal, the *Trash Panda Quad* is in *Manual Mode*.

In *Manual Mode* the expression pedal plugged into *EXP IN* is routed to one of the expression ouputs (*EXP1/2/3/4*) at a time with. The corresponding LED of the output that is connected to the expression pedal input will light up. The expression outputs that are not active will stay at the last position, until selected again. Every expression output can be inverted individually (Heel on the expression input is toe at the output and vice versa). If there is nothing plugged into an expression output, the output is skipped during selection.

| Footswitch          | Action  | Function                                                             |
|---------------------|---------|----------------------------------------------------------------------|
| +/CALIB Footswitch  | Press   | Selects the next used expression out to be active                    |
| +/CALIB FOOLSWILCII | Hold 3s | Enters the calibration procedure (see section Calibration Procedure) |
| -/INVRT Footswitch  | Press   | Selects the previous used expression output to be active             |
| -/INVKT FOOLSWILLII | Hold 3s | Inverts the active expression out (This is saved permanently)        |

When in *Manual Mode*, the active expression output can be selected via MIDI, too. Just send the corresponding PC message. (When the PC messages of your MIDI controller start at 0, subtract  $1 \rightarrow PC 0 = EXP1$ ).

| PC | Function                |
|----|-------------------------|
| n  | Select expression out n |

For more commands to extent the functionality of the *Manual Mode* see section Controlling Active Expression Outputs.

## **Mode 2: Preset Mode**

When one or more of the preset LEDs light up independent from the position of the expression pedal, the *Trash Panda Quad* is in *Preset Mode*.

In **Preset Mode** one or more expression outputs can be active at the same time and the taper can be set individually. Like in **Manual Mode**, the corresponding LED of the outputs that are controlled by the expression pedal input will light up. The expression outputs that are not active will stay at the last position, until selected again.

| Footswitch          | Action  | Function                                                             |  |  |  |  |  |
|---------------------|---------|----------------------------------------------------------------------|--|--|--|--|--|
| +/CALIB Footswitch  | Press   | Selects the next preset                                              |  |  |  |  |  |
| +/CALIB FOOLSWITCH  | Hold 3s | Enters the calibration procedure (see section Calibration Procedure) |  |  |  |  |  |
| -/INVRT Footswitch  | Press   | Selects the previous preset                                          |  |  |  |  |  |
| -/ INVICE FOOLSWILL | Hold 3s | Enters the preset save procedure (see section Preset Save Procedure) |  |  |  |  |  |

There are 8 presets that correspond to the preset Preset 3 Preset 2 Preset 1 Preset 4 LEDs like the picture on the right. 0 When in *Preset Mode*, the presets can be selected via MIDI, too. Just send the corresponding PC Preset 5 Preset 6 Preset 8 message (When the PC messages of your MIDI controller start at 0, subtract  $1 \rightarrow PC 0 = Preset 1$ ). PC n Select preset n

For more commands to extent the functionality of the *Preset Mode* see section Controlling Active Expression Outputs.

#### **Preset Save Procedure**

To save a new preset, proceed like this.

- Make sure you're in *Preset Mode* and the preset you want to overwrite is selected.
- Press and hold the left footswitch (-/INVRT) for 3s. The preset LEDs of the selected preset starts flashing along with the LED of *EXP1*. Use the same footswitch (-/INVRT) to choose if *EXP1* will be:
  - Active with normal taper (LED flashes green slowly)
  - Active with inverted taper (LED flashes red slowly)
  - Active with logarithmic taper (LED flashes green fast. Only version 1.1.1 and above)
  - Active with reverse logarithmic taper (LED flashes red fast. Only version 1.1.1 and above)
  - Inactive (LED is off)

You can cycle through these three options as many times as you like.

- When the desired behaviour is set, press the right footswitch (+/CALIB) to proceed to the next EXP.
- When all four *EXP* are set the way you like it, press and hold the right footswitch (+/CALIB). The LEDs flash fast a few times. The preset is saved.

To cancel the Preset Save Procedure, press and hold the left footswitch (-/INVRT).

#### **Mode 3: MIDI Mode**

When no expression pedal is connected to the expression input, the *Trash Panda Quad* is in *MIDI Mode*. In MIDI mode all corresponding EXP LEDs are on and show the state of the expression outputs. The footswitches have no function.

## **Calibration Procedure**

The calibration procedure is a way to tell the *Trash Panda Quad* where is full heel position and full toe position.

Sometimes you may notice that a particular expression pedal doesn't reach full heel or full toe. You can see that by moving the expression pedal in manual mode. The preset LEDs will show the position. If not all LEDs are fully off, when at heel position, or not all LEDs are fully on at toe position, consider calibrating.

To calibrate a new expression pedal, proceed like this.

- In *Preset Mode* or *Manual Mode* press and hold the right footswitch (+/CALIB) for 3s. The *EXP* LEDs start flashing green and the preset LEDs show the position of the expression pedal before calibration.
- Move the expression pedal to heel position and press the right footswitch (+/CALIB) again. The *EXP* LEDs start flashing red.
- Move the expression pedal to toe position and press the right footswitch (+/CALIB) again. All LEDs flash fast a few times. The expression pedal heel and toe positions are saved.

To cancel the Calibration Procedure, press the left footswitch (-/INVRT).

## **MIDI** Implementation

## **Controlling the Expression Outputs**

The expression outputs have 256 steps. The first two commands (20/40/60/80) and 21/41/61/81 distribute the entire range over 128 steps. The high-resolution commands (22/42/62/82) and 23/43/63/83 are used to set a precise value.

| сс   |      |      |      |       | Function                                              |  |
|------|------|------|------|-------|-------------------------------------------------------|--|
| EXP1 | EXP2 | EXP3 | EXP4 | #     | Function                                              |  |
| 20   | 40   | 60   | 80   | 0-127 | Expression out from heel (0) to toe (127)             |  |
| 21   | 41   | 61   | 81   | 0-127 | Expression out from toe (0) to heel (127)             |  |
| 22   | 42   | 62   | 82   | 0-127 | Expression out from heel (0) to middle position (127) |  |
| 23   | 43   | 63   | 83   | 0-127 | Expression out from middle position (0) to toe (127)  |  |

To set all four expression outputs to the same value at the same time, use the following command.

| сс  | #     | Function                                       |
|-----|-------|------------------------------------------------|
| 102 | 0-127 | All Expression outs from heel (0) to toe (127) |

## **Controlling Active Expression Outputs**

When in *Preset* or *Manual Mode*, the active expression outputs can be selected with the following commands. To control which expression outputs are routed to the expression pedal, use the following commands. An active output is routed to the expression pedal, a deactivated output is not. Note that these are set back as soon as you select a new preset (*Preset Mode*), or select a different expression out (*Manual Mode*).

|         | сс |     | Function                                             |
|---------|----|-----|------------------------------------------------------|
| 103     |    | 0-3 | Activate EXP1 (0), EXP2 (1), EXP3 (2), or EXP3 (2)   |
| 104 0-3 |    | 0-3 | Deactivate EXP1 (0), EXP2 (1), EXP3 (2), or EXP3 (2) |

With the following command, the expression value of the active expression outs can be set.

| сс  | #     | Function                                                                        |
|-----|-------|---------------------------------------------------------------------------------|
| 105 | 0-127 | Set expression value from all active expression outs from heel (0) to toe (127) |

To save on MIDI commands there are commands to activate/deactivate all expression outputs at the same time. Which one is selected is binary encoded. CC 106 00 is all off, CC 106 15 is all on, for example.

| СС  | #  | EXP1        | EXP2        | EXP3        | EXP4        |
|-----|----|-------------|-------------|-------------|-------------|
| 106 | 00 | Deactivated | Deactivated | Deactivated | Deactivated |
|     | 01 | Activated   | Deactivated | Deactivated | Deactivated |
|     | 02 | Deactivated | Activated   | Deactivated | Deactivated |
|     | 03 | Activated   | Activated   | Deactivated | Deactivated |
|     | 04 | Deactivated | Deactivated | Activated   | Deactivated |
|     | 05 | Activated   | Deactivated | Activated   | Deactivated |
|     | 06 | Deactivated | Activated   | Activated   | Deactivated |
|     | 07 | Activated   | Activated   | Activated   | Deactivated |
|     | 08 | Deactivated | Deactivated | Deactivated | Activated   |
|     | 09 | Activated   | Deactivated | Deactivated | Activated   |
|     | 10 | Deactivated | Activated   | Deactivated | Activated   |
|     | 11 | Activated   | Activated   | Deactivated | Activated   |
|     | 12 | Deactivated | Deactivated | Activated   | Activated   |
|     | 13 | Activated   | Deactivated | Activated   | Activated   |
|     | 14 | Deactivated | Activated   | Activated   | Activated   |
|     | 15 | Closed      | Closed      | Closed      | Closed      |

#### **LFO Waveforms**

The *Trash Panda Quad* has an internal, MIDI clock synchronous, LFO engine with 3 waveforms to drive the expression outputs. These are the basic commands for selecting the waveform and starting point. Refer to the following chapters how to alter these commands to change speed and range.

| сс   |      |          |      | Function |                                     |     | Function                                    |                                             |
|------|------|----------|------|----------|-------------------------------------|-----|---------------------------------------------|---------------------------------------------|
| EXP1 | EXP2 | EXP3     | EXP4 | #        | Function                            |     | #                                           | Puliction                                   |
|      |      |          |      | 0        | Stop LFO                            |     | 50                                          | LFO square wave with starting point A       |
|      |      | 50 70 90 | 90 - | 1        | Restart LFO                         |     | 60                                          | LFO square wave with starting point B       |
| 30   | E0.  |          |      | 10       | LFO sine wave with starting point A |     | 90                                          | LFO sawtooth forward with starting point A  |
| 30   | 30   |          |      | 20       | LFO sine wave with starting point B |     | 100                                         | LFO sawtooth forward with starting point B  |
|      |      |          |      | 30       | LFO sine wave with starting point C | 110 | LFO sawtooth backward with starting point C |                                             |
|      |      |          |      | 40       | LFO sine wave with starting point D |     | 120                                         | LFO sawtooth backward with starting point D |

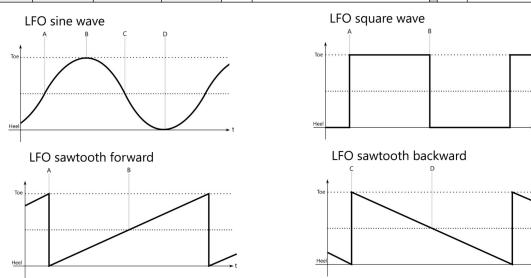

The LFO starts immediately at the specified starting point. Resending the commands will reset the engine to start over from the starting point.

## **LFO Speed**

The speed of the LFO, relative to MIDI clock, can be increased or decreased. The commands above (CC30/50/70/90) perform one pass of the waveform per 1/4 note. The commands to change the speed are determined by adding to the basic command (CC30 10, CC 30 20 etc.).

Basic Command: Normal speed

Basic Command+1: Half speed

Basic Command+2: Double speed

Basic Command+3: Quarter speed

Basic Command+4: Quadruple speed

#### For example:

| сс   |                                                      |      | Function                                                        |    |                                                                  |                                                              |
|------|------------------------------------------------------|------|-----------------------------------------------------------------|----|------------------------------------------------------------------|--------------------------------------------------------------|
| EXP1 | EXP2                                                 | EXP3 | EXP4                                                            | #  | runction                                                         |                                                              |
|      |                                                      |      |                                                                 |    | 10                                                               | LFO sine wave with starting point A, speed normal (1/4 Note) |
|      | 11 LFO sine wave with starting point A, half sp      |      | LFO sine wave with starting point A, half speed (1/2 Note)      |    |                                                                  |                                                              |
| 30   | 30 50 70 90                                          | 70   | 90                                                              | 12 | LFO sine wave with starting point A, double speed (1/8 Note)     |                                                              |
|      | 13 LFO sine wave with starting point A, quarter spee |      | LFO sine wave with starting point A, quarter speed (Whole Note) |    |                                                                  |                                                              |
|      |                                                      |      |                                                                 | 14 | LFO sine wave with starting point A, quadruple speed (1/16 Note) |                                                              |

This procedure can be applied to all waveforms. E.g. rectangle with starting point B in 1/8 notes: CC 30 62

#### **LFO Range and Offset**

The waveforms set this way always run through the entire range, from heel to toe. The range can be reduced and the center point moved. The waveforms are shifted in 13 steps, with step 6 being the waveform in the middle. This corresponds to the *Offset* in the graphic.

| сс   |      |      |      |     | - Function                                                                            |
|------|------|------|------|-----|---------------------------------------------------------------------------------------|
| EXP1 | EXP2 | EXP3 | EXP4 | #   | runction                                                                              |
|      |      |      |      | 00  | Offset 0. The middle of the waveform is at Heel                                       |
| 31   | 51   | 71   | 91   | 60  | Offset middle: The middle of the waveform is right between the heel and toe (default) |
|      |      |      |      | 120 | Offset Max: The middle of the waveform is at Toe                                      |

All values in increments of 10 are valid.

In addition to the shift, the height of the waveforms can also be restricted. This corresponds to *Height* in the graphic. As with command CC 30/50/70/90, this parameter is calculated by addition to the basic command.

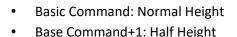

Base Command+2: Quarter Height

Base Command+7: Height 1/128

#### For example:

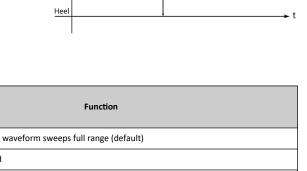

Offset

| сс   |      |      |      |    | Function                                                      |
|------|------|------|------|----|---------------------------------------------------------------|
| EXP1 | EXP2 | EXP3 | EXP4 | #  | runcuon                                                       |
| 31   | 51   | 71   | 91   | 60 | No constraint on height, waveform sweeps full range (default) |
|      |      |      |      | 61 | Waveform height halved                                        |
|      |      |      |      | 62 | Waveform height 1/4                                           |
|      |      |      |      | 63 | Waveform height 1/8                                           |
|      |      |      |      |    |                                                               |
|      |      |      |      | 67 | Waveform height 1/128                                         |

The Offset and Height settings persist across a new waveform. Reset with CC 31 60.

#### **MIDI Channel**

The *Trash Panda Quad* ships in omni mode (i.e. it responds to every channel). The MIDI channel can be set in two ways. With the **+/CALIB**-Footswitch, or with a MIDI command.

To change the MIDI channel using the **+/CALIB**-Footswitch, proceed as follows:

- 1. Disconnect the device from the power supply
- 2. Press and hold the +/CALIB-Footswitch and restore the power while the footswitch is pressed.
- 3. After the boot process is complete, the device starts to flash its LEDs. Press the footswitch according to the number of the desired channel (e.g. twice for channel 2). The *Trash Panda Quad* acknowledges this by emitting short flashing pulses corresponding to the number of the channel.
- 4. Once the desired channel is set, press the footswitch and hold it down until all LEDs stop flashing.
- 5. Disconnect the supply voltage. The next time the *Trash Panda Quad* is started, it reacts to the selected MIDI channel.

To put the *Trash Panda Quad* in omni mode skip step 3.

To change the MIDI channel via MIDI command, the following two commands are sent directly one after the other.

| сс  | #    | Function                                      |
|-----|------|-----------------------------------------------|
| 119 | 0-16 | Set MIDI channel 1-16, 0 for Omni             |
| 119 | 127  | Saving the MIDI channel. The Device restarts. |

# **Control Voltage (CV)**

The outputs of the *Trash Panda Quad* can be switched between Expression and +5V CV individually.

But what's the difference? An expression pedal is nothing else than a potentiometer. The pedal with the expression input delivers a voltage (+5V or +3.3V most of the time) on the ring of the TRS connector. The potentiometer divides this voltage down, depending on the state of the pedal. This lower voltage is then provided to the pedal on tip of the TRS connector. CV on the other hand provides this voltage on tip directly. It doesn't need a voltage provided by the input.

To switch one output to CV, open the backplate. You'll find four DIP switches between the *EXP* sockets. Turn them to *ON* for CV and *OFF* for regular expression. Please be aware that using a CV output with a device that is not fit for it, might damage it

# **Examples**

**Controlling a filter pedal with LFO expression:** This is for controlling a simple low pass filter pedal with a LFO over an expression out.

| Function LFO                              | Function TRS           | CC commands         | Description                                                                                                    |
|-------------------------------------------|------------------------|---------------------|----------------------------------------------------------------------------------------------------|
| 1/4 notes sinus sweep                     | Expression LFO on TRS1 | CC 30 10            | Expression out of TRS1 controls the filter and sweeps in 1/4 notes sinus in sync to MIDI clock.                            |
| 1/8 notes sawtooth forward sweep          | Expression LFO on TRS1 | CC 30 92            | Expression out of TRS1 controls the filter and sweeps in 1/8 notes sawtooth forward in sync to MIDI clock                  |
| 1/2 notes sinus sweep w/<br>reduced range | Expression LFO on TRS2 | CC 30 11 + CC 31 61 | Expression out of TRS2 controls the filter and sweeps in 1/2 notes sinus in sync with MIDI clock with half the full range. |